# SISTEM PRESENSI ONLINE BERBASIS LOKASI STUDI KASUS DOSEN DPK FAKULTAS TEKNOLOGI INDUSTRI UNIVERSITAS ISLAM INDONESIA

Achmad Syifau Syafawi

Fakultas Teknologi Industri, Jurusan Teknik Informatika, Universitas Islam Indonesia Yogyakarta Syafawi666@gmail.com

*Pencatatan kehadiran(presensi) ditempat kerja merupakan hal penting untuk menunjang kinerja suatu instansi atau sebuah perusahaan. Presensi juga penting saat digunakan untuk laporan perhitungan gaji seorang pegawai, karena informasi kehadiran ini dapat menjadi masalah saat pencatatannya tidak baik atau laporan kehadiran yang dibuat itu tidak lengkap. Persoalan yang dihadapi tempat presensi yang harus berada pada satu tempat membuat kurangnya efisiensi kerja karena harus datang ketempat untuk melakukan presensi dan laporan presensi yang dibuat secara manual.*

*Presensi Online merupakan pencatatan kehadiran yang dilakukan tanpa harus datang ke satu tempat untuk melakukan presensi, melainkan dapat di lakukan dimana saja asalkan berada pada sekitar lokasi yang sudah ditentukan untuk melakukan presensi. Presensi online dibangun menggunakan framework Laravel dengan Bahasa pemrograman PHP, Reract Native dan nodeJS menggunakan Bahasa pemrograman JavaScript. Database untuk penyimpanan data presensi pada aplikasi ini menggunakan database MySQL.* 

*Presensi online berbasis lokasi dianggap solusi yang tepat untuk melakukan presensi karena kemudahan dan efektifitas yang ditawarkan oleh sistem ini. Pembuatan laporan yang mudah juga membuat aplikasi ini sangat membantu dalam proses kerja dalam instansi atau perusahaan.*

*Kata kunci: Presensi Online, laporan, lokasi, framework laravel, PHP, React Native, nodeJs, JavaScript, MySQL*

## I. LATAR BELAKANG

Pencatatan kehadiran(presensi) ditempat kerja merupakan hal penting untuk menunjang kinerja suatu instansi atau sebuah perusahaan. Presensi juga penting saat digunakan untuk laporan perhitungan gaji seorang pegawai, karena informasi kehadiran ini dapat menjadi masalah saat pencatatannya tidak baik atau laporan kehadiran yang dibuat itu tidak lengkap.Pegawai pengajar seperti dosen, memerlukan absensi untuk melihat bahwa beban kerja dosen seperti yang di tuliskan pada Surat Dirjen Dikti No. 3298/D/T/99 tanggal 29 Desember 1999 sudah terpenuhi (Surat Dirjen Dikti, 1999). Presensi kehadiran juga dapat menjadi tolak ukur untuk pemberian gaji pada dosen sebagaimana yang diatur dalam UU Nomor 14 tahun 2005 pasal 52.

Presensi dengan kartu dan presensi berbasis fingerprint yang sekarang masih banyak digunakan memiliki beberapa kekurangan, misalnya untuk presensi dengan kartu masih rawan kecurangan karena kartu yang digunakan dapat di titipkan kepada teman satu instansi untuk melakukan presensi. Sedangkan, untuk presensi berbasis fingerprint, saat pengguna presensi itu terlalu banyak maka harus mengantri untuk melakukan presesnsi, sehingga mengurangi kefektifan kerja para pegawai dan data presensi tidak benar-benar valid.

Presensi Online adalah sebuah sistem yang digunakan untuk mencatatan kehadiran ditempat kerja. Presensi Online ini dibutuhkan untuk mempermudah pencatatan presensi dimana data kehadiran/presensi ini dapat disimpan dan dapat digunakan untuk kepentingan dalam memudahkan pembuatan laporan kehadiran kerja. Presensi Online juga efisien penggunaanya karena dapat digunakan dimana saja.

Oleh karena itu Pembuatan Presensi Online sangat efektif sebagai sarana mempermudah kegiatan pegawai pada sebuah instansi atau perusahaan dalam melakukan kegiatan presensi. Presensi Online ini selain untuk mempermudah dalam mencatat presensi, dapat juga digunakan untuk meringankan pekerjaan pegawai dalam pembuatan laporan presensi bulanan. Kemudahan dan efisiensi dalam penggunaan sistem presensi menjadi nilai tambah dalam menunjang efektifitas kerja pada sebuah instansi. Selain itu, dengan sistem presensi online berbasis lokasi setiap pegawai yang ingin melakukan presensi harus berada di sekitar lokasi instansi terkait yang sudah ditentukan sebagai authentikasi presensi sehingga data presensi yang diperoleh valid.

Dari latar belakang diatas ditemukan masalah masalah seperti bagaimana merancang sistem presensi online berbasis lokasi, bagaimana merancang mekanisme keamanan untuk menghindari kecurangan, dan bagaimana membuat sistem yang dapat berjalan pada platform web dan platform android.

# II. SISTEM PRESENSI

Presensi adalah sebuah kegiatan pengambilan data guna mengetahui jumlah kehadiran pada suatu acara. Setiap kegiatan yang memebutuhkan informasi mengenai peserta tentu akan melakukan presensi. (Shaweddy and Valianto, 2011). Berdasarkan kamus besar Bahasa Indonesia, absensi adalah tidak bekerjanya seorang karyawan pada saat hari kerja, karena sakit, ijin, alpa, dan cuti.

Absensi adalah daftar kehadiran pegawai/siswa/guru yang berisi jam datang dan jam pulang serta alasan atau keterangan kehadirannya. Absensi ini berkaitan dengan penerapan disiplin yang ditentukan oleh masing-masing perusahaan atau institusi. (Nugroho, 2009)

Presensi online adalah pencatatan kehadiran yang dilakukan menggunakan bantuan dari jaringan komputer agar dapat disimpan dalam satu tempat yang sama sehingga data yang diperoleh dapat dikelola dan diolah menjadi laporan untuk melihat kegiatan pegawai pada saat hari kerja. Presensi yang sering digunakan dibedakan menjadi 2(dua) yaitu:

## a Presensi Manual/Offline

Presensi ini dilakukan dengan tanda tangan dan harus berada pada tempat dimana alat presensi itu berada. Kelebihan dari presensi manual, murah dalam pengaplikasiannya karena biasanya hanya berupa tanda tangan pada kertas presensi yang sudah disediakan sedangkan kekurangan dari presensi jenis ini mudah memalsukan presensi atau tanda tangan, adanya pengumpulan kertas presensi secara terus menerus untuk di periksa oleh kepala instansi. (Lies, 2013)

#### b Presensi Online

Presensi online biasa dilakukan dengan menggunakan alat yang sudah terintegrasi dan biasanya dengan sistem yang terkomputerisasi. Presensi Online sangat dibutuhkan untuk memudahkan para pegawai dalam melakukan presensi/ pencatatan kehadiran, serta meningkatkan efisiensi waktu yang digunakan untuk melakukan presensi, meminimalisir kecurangan dalam melakukan presensi.

## III. LOCATION BASED SYSTEM

#### *A. GPS*

GPS (Global Positioning System) adalah sistem navigasi yang berbasiskan satelit yang saling berhubungan yang berada di orbitnya. GPS adalah satu - satunya sistem satelit navigasi global untuk penentuan lokasi, kecepatan, arah, dan waktu yang telah beroprasi secara penuh didunia saat ini. (Andi, 1994)

## *B. Google Map API*

Google Maps API atau Google Maps (application program interface) adalah sebuah kumpulan perintah, fungsi serta protocol yang dikembangkan oleh google untuk membantu developer dalam memasukkan peta kedalam aplikasi yang kita buat berdasarkan data yang sudah di miliki oleh Google (Developers.google.com, 2017)

## IV. RIVIEW APLICATIONS

Perbedaan dan fitur yang ditawarkan aplikasi untuk melakukan presensi. Ada 3 aplikasi yang akan kita bandingkan pertama menggunakan presensi menggunakan autentikasi sidik jari dan presensi menggunakan autentikasi RFID. Sistem presensi menggunakan perangkat magic secure 2500 dan sistem presensi menggunakan RFID harus menggunakan perangkat sendiri seperti magic secure 2500 dan perangkat RFID dengan kata lain instansi harus menyediakan perangkat tersebut untuk dapat digunakan sebagai sarana presensi dimana membutuhkan tambahan biaya untuk membelinya, kedua sistem ini juga tidak dapat diakses secara online sehingga user (pegawai atau dosen) yang ingin melakukan presensi harus berada pada dimana alat itu diletakkan, Untuk pembuatan laporan presensi kedua sistem ini dapat membuat laporan presensi untuk melihat daftar presensi setiap usernya, Pada kedua sistem ini juga tidak dapat digunakan pada android membutuhkan tambahan perangkat lagi agar dapat diakses melalui android, Autentikasi yang digunakan pada kedua sistem ini berbeda yang pertama menggunakan finger print dan yang kedua menggunakan RFID.

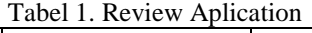

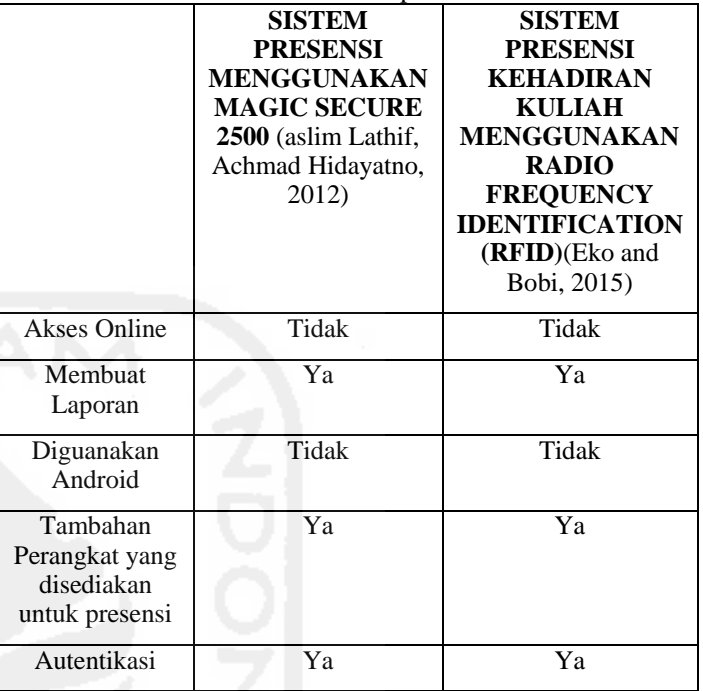

#### PERANCANGAN

#### *A. Flowchart*

Diagram alir admin yang dimodelkan pada [Gambar](#page-1-0) **1** menunjukkan bagaimana seorang admin sistem dapat menggunakan dan memanajemen sistem. Langkah awal seorang admin harus melakukan login ke sistem agar dapat melakukan / memanajemen sistem seperti melakukan tambah lokasi, edit lokasi, hapus lokasi, lihat lokasi, lihat presensi, cek presensi masuk/keluar, lihat presensi yang ditolak, memperbarui hari libur, tambah pegawai, edit pegawai, hapus pegawai, tambah user admin, edit user admin, hapus user admin lanjutan diagram alir ada pada [Gambar 2.](#page-2-0)

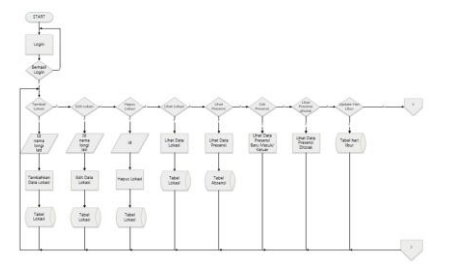

Gambar 1. Flowchart admin

<span id="page-1-0"></span>Pada [Gambar 2](#page-2-0) dibawah ini menunjukan lanjutan diagram alir. Fitur penambahan pegawai, edit pegawai, hapus pegawai, tambah user admin, edit user admin dan hapus user admin. Langkah terakhir jika sudah selesai melakukan manajemen sistem maka admin dapat logout dari sistem.

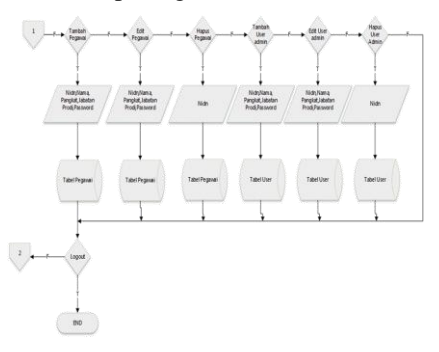

Gambar 2. Flowchart Admin

## <span id="page-2-0"></span>*B. Halaman Login*

Rancangan halaman ini diperuntukkan bagi admin untuk memanajemen sistem. Pada halaman ini dibutuhkan data username dan password untuk admin agar dapat masuk pada sistem, untuk kemudahan dalam melihatnya textbox untuk mengisikan username dan password berada ditengah halaman serta terdapat tampilan logo instansi pada bagian pojok kiri atas. Dapat dilihat pada [Gambar 3.](#page-2-1)

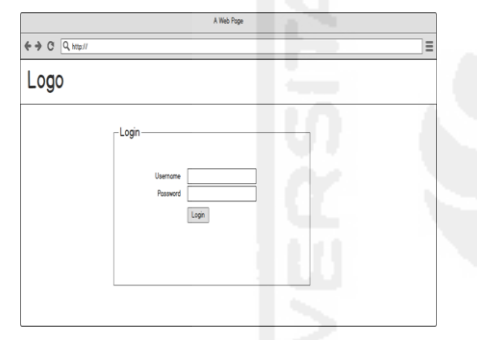

Gambar 3. Halaman Login

## <span id="page-2-1"></span>*C. Halaman Lokasi*

Rancangan pada halaman ini digunakan oleh admin untuk melihat daftar lokasi yang dimiliki oleh suatu instansi. Pada halaman ini terdapat tampilan tabel untuk memperlihatkan data yang ada, serta untuk melakukan tambah data, edit data, dan hapus data serta dilengkapi dengan kolom pencarian dan kolom jumlah data yang ditampilkan. Pada bagian pojok kanan atas terdapat menu dropdown yang berisi tombol logout. Dapat dilihat pad[a Gambar 4](#page-2-2)

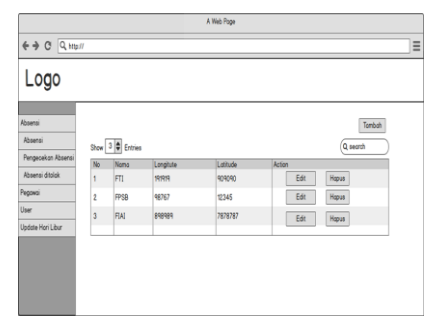

<span id="page-2-2"></span>Gambar 4. Halaman Lokasi

# *D. Halaman Tambah Lokasi*

Halaman ini untuk melakukan penambahan data lokasi. Terdapat 3 isian yang tampil yaitu nama lokasi, longitude, dan latitude. Longitude dan Latitude diisi dengan titik koordinat tempat yg dapat di gunakan untuk presensi Dapat dilihat pada [Gambar 5.](#page-2-3)

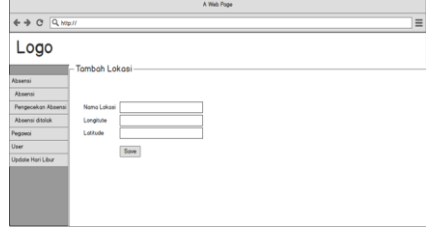

Gambar 5. Halaman Tambah Lokasi

#### <span id="page-2-3"></span>*E. Halaman Edit Lokasi*

Rancangan halaman ini digunakan untuk mengubah data lokasi, terdapat 4 isian yaitu id, nama lokasi, longitude, dan latitude. Pada ID tidak ditampilkan karena isian id tidak boleh diganti. Dapat dilihat pada [Gambar 6.](#page-2-4)

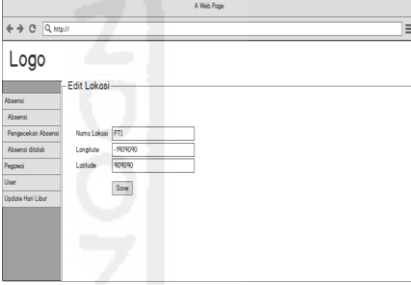

Gambar 6. Halaman Edit Lokasi

## <span id="page-2-4"></span>*F. Halaman Presensi*

Rancangan pada halaman presensi seperti [Gambar 7](#page-2-5) ini digunakan untuk melihat data presensi yang sudah masuk. Pada halaman ini juga terdapat 2 (dua) action yaitu detail presensi untuk melihat detail presensi dari pegawai yang dipilih dan report untuk mengunduh laporan presensi dari pegawai/dosen yang dipilih.

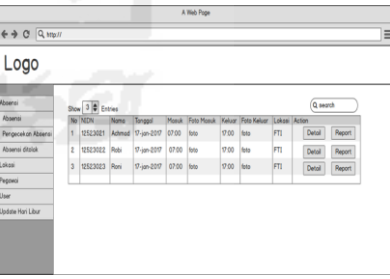

Gambar 7. Halaman Presensi

#### <span id="page-2-5"></span>*G. Halaman Pengecekan Presensi*

Halaman pengecekan presensi seperti [Gambar 8](#page-3-0) digunakan untuk melihat dan memvalidasi presensi-presensi yang sudah masuk kesistem pada halaman ini terdapat 2(dua) pilihan validitas yaitu diterima dan ditolak.

| A Web Pope                                                                      |              |          |             |                    |       |      |                       |               |            |          |         |          |
|---------------------------------------------------------------------------------|--------------|----------|-------------|--------------------|-------|------|-----------------------|---------------|------------|----------|---------|----------|
| $\leftarrow \rightarrow \leftarrow \leftarrow \leftarrow \leftarrow \leftarrow$ |              |          |             |                    |       |      |                       |               |            |          |         | $\equiv$ |
| Logo                                                                            |              |          |             |                    |       |      |                       |               |            |          |         |          |
| Abnensi<br>Show 3 0 Entries                                                     |              |          |             |                    |       |      |                       | Q search      |            |          |         |          |
| Ahsensi                                                                         |              | No INCIN | <b>Nomo</b> | Tanggal            |       |      | Wokty Foto Absen Type | Lokosi Status |            | Action   |         |          |
| Pengecekan Absensi                                                              | ١            | 12523021 |             | Achmod 16-jon-2017 | 07.00 |      | foto Mosuk            | FTI           | Absen Boru | Diterimo | Ditolok |          |
| Absensi ditolok                                                                 | $\mathbf{z}$ | 12523021 |             | Achmod 16-jon-2017 | 17.00 | foto | Keluar                | FTI           | Absen Boru | Diterimo | Ditolok |          |
| Lokesi                                                                          | $\circ$      | 12523023 | Roni        | $17$ -jon-2017     | 07:00 |      | foto Mosuk            | FT1           | Absen Baru | Diterimo | Ditolak |          |
| Pegowoi                                                                         |              |          |             |                    |       |      |                       |               |            |          |         |          |
| User                                                                            |              |          |             |                    |       |      |                       |               |            |          |         |          |
| Update Hori Libur                                                               |              |          |             |                    |       |      |                       |               |            |          |         |          |
|                                                                                 |              |          |             |                    |       |      |                       |               |            |          |         |          |
|                                                                                 |              |          |             |                    |       |      |                       |               |            |          |         |          |
|                                                                                 |              |          |             |                    |       |      |                       |               |            |          |         |          |
|                                                                                 |              |          |             |                    |       |      |                       |               |            |          |         |          |
|                                                                                 |              |          |             |                    |       |      |                       |               |            |          |         |          |

Gambar 8. Halaman Pengecekan Presensi

## <span id="page-3-0"></span>*H. Halaman Presensi Ditolak*

Halaman ini digunakan untuk memperlihatkan presensipresensi yang ditolak oleh admin system karena tidak sesuai dengan ketentuan yang diberikan untuk validitas data presensi tersebut. Dapat dilihat pad[a Gambar 9.](#page-3-1)

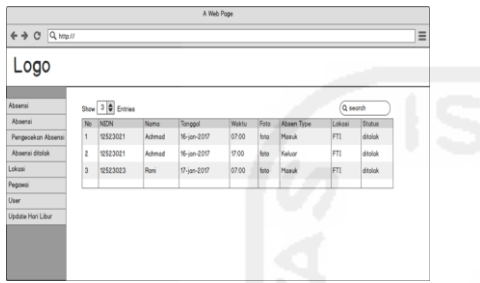

Gambar 9. Halaman Presensi Ditolak

# <span id="page-3-1"></span>*I. Halaman Daftar Pegawai/Dosen*

Halaman ini digunakan untuk melihat data-data pegawai yang ada pada sistem pada halaman ini terdapat action tambah, edit, hapus untuk memanajemen data pegawai/dosen yang ada. Dapat dilihat pad[a Gambar 10.](#page-3-2)

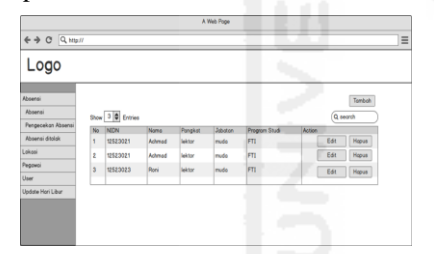

Gambar 10. Halaman Daftar Pegawai

# <span id="page-3-2"></span>*J. Halaman Tambah Pegawai*

Halaman tambah pegawai digunakan untuk menambahkan data pegawai. Pada halaman ini dibutuhkan data untuk mengisi form yang sudah disediakan seperti NIDN, nama, pangkat, jabatan, program studi, password. Dapat dilihat pada [Gambar](#page-3-3)  [11.](#page-3-3)

|                                                | A Web Pope      |          |  |  |  |  |  |  |  |
|------------------------------------------------|-----------------|----------|--|--|--|--|--|--|--|
| $\Leftrightarrow$ $\Theta$ $\boxed{Q_{HipII}}$ |                 | $\equiv$ |  |  |  |  |  |  |  |
| Logo                                           |                 |          |  |  |  |  |  |  |  |
| Absensi                                        | -Tambah Pegawai |          |  |  |  |  |  |  |  |
| Absensi                                        | <b>NIDN</b>     |          |  |  |  |  |  |  |  |
| Pengecekan Absensi                             | Noma            |          |  |  |  |  |  |  |  |
| Absensi ditolok                                | Pangkat.        |          |  |  |  |  |  |  |  |
| Peganai                                        | Jabotan         |          |  |  |  |  |  |  |  |
| User                                           | Program Studi   |          |  |  |  |  |  |  |  |
| Update Hori Libur                              | Possword        |          |  |  |  |  |  |  |  |
|                                                | Som             |          |  |  |  |  |  |  |  |
|                                                |                 |          |  |  |  |  |  |  |  |
|                                                |                 |          |  |  |  |  |  |  |  |
|                                                |                 |          |  |  |  |  |  |  |  |

<span id="page-3-3"></span>Gambar 11. Halaman Tambah Pegawai

# *K. Halaman Edit Pegawai*

Halaman ini digunakan untuk mengubah data pegawai/dosen yang sudah tersimpan pada database. Isian yang dapat diganti-ganti seperti nama, pangkat, jabatan, program studi dan password. Dapat dilihat pada [Gambar 12.](#page-3-4)

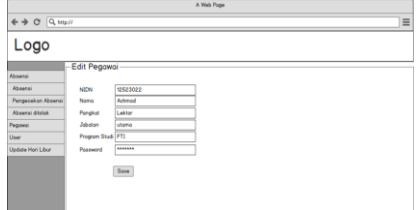

Gambar 12. Halaman Edit Pegawai

## <span id="page-3-4"></span>*L. Halaman User*

Halaman user digunakan untuk melihat user yang boleh mengakses website seperti admin dan operator pada halaman ini terdapat data id, nama, dan peran/tugasnya. Dapat dilihat pada [Gambar 13.](#page-3-5)

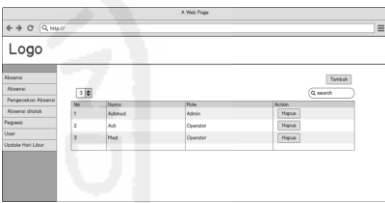

Gambar 13. Halaman User

# <span id="page-3-5"></span>*M. Halaman Tambah User*

Halaman ini digunakan untuk menambahkan user yang dapat mengakses website data yang dibutuhkan untuk mengisi form seperti nama, email, username, password, dan role. Dapat dilihat pad[a Gambar 14.](#page-3-6)

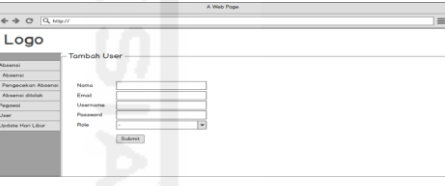

Gambar 14. Halaman Tambah User

# <span id="page-3-6"></span>*N. Halaman Grafik Pegawai*

Halaman grafik digunakan untuk melihat data presensi dari seorang pegawai dalam satu bulan. Terdapat grafik untuk memudahkan operator dalam melihat data dosen yang di pilih tersebut. Dapat dilihat pada [Gambar 15.](#page-3-7)

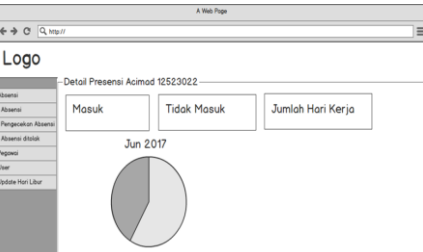

<span id="page-3-7"></span>Gambar 15. Halaman Grafik Pegawai

## *O. Halaman Login Android*

Rancangan ini digunakan pada sistem android, terdapat logo instansi dan isisan NIDN dan password yang digunakan untuk otentikasi login. Pada halaman ini diperuntukkan bagi pegawai jika ingin melakukan pencatatan kehadiran pada hari kerja. Jika otentikasi ini tidak sesuai pegawai tersebut tidak bisa melakukan aktifitas presensi pada sistem android tersebut selain itu ada lokasi sebagai validasi pegawai/dosen dalam melakukan presensi jika tidak sesuai dengan lokasi yang ditentukan maka pegawai/dosen ini tidak dapat melakukan presensi. Dapat dilihat pada [Gambar 16.](#page-4-0)

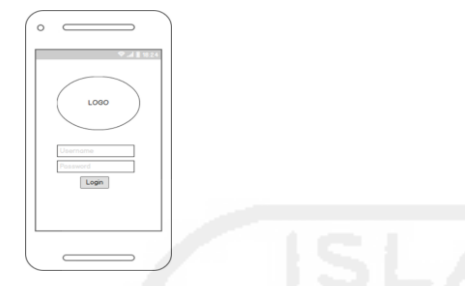

Gambar 16. Halaman Login Android

## <span id="page-4-0"></span>*P. Halaman Presensi Android*

Rancangan halaman android untuk melakukan pencatatan kehadiran terdapat tampilan foto dan 2(dua) tombol yaitu tombol lingkaran besar (shutter) untuk memotret wajah dari pegawai yang akan presensi dan tombol lingkaran kecil untuk keluar dari aplikasi atau sering disebut logout pada posisi atas ada tulisan yang menunjukkan lokasi pegawai tersebut berada jika tidak ditemukan maka tulisan diatas tidak akan muncul. Pada halaman ini pencatatan kehadiran berlangsung. Dapat dilihat pad[a Gambar 17.](#page-4-1)

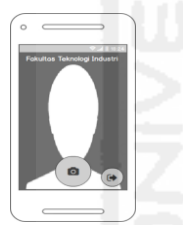

Gambar 17. Halaman Presensi Android

#### <span id="page-4-1"></span>*Q. Halaman Pemilihan Jenis Presensi*

Halaman ini berisi gambar hasil pemotretan dan tombol jenis presensi yang diinginkan seperti pada [Gambar 18,](#page-4-2) ada 3 tombol yang akan muncul yaitu tombol masuk untuk melakukan presensi masuk bekerja, tombol keluar untuk melakukan presensi pulang dari bekerja, tombol foto ulang digunakan untuk melakukan foto ulang saat foto yang dihasilkan dirasa kurang benar.

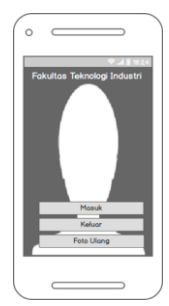

Gambar 18. Halaman Pemilihan Jenis Presensi

## VI. HASIL DAN KESIMPULAN

- <span id="page-4-2"></span>*A. Hasil*
	- *1) Implementasi Manajemen Sistem* Tabel 2 Implementasi Manajemen Sistem

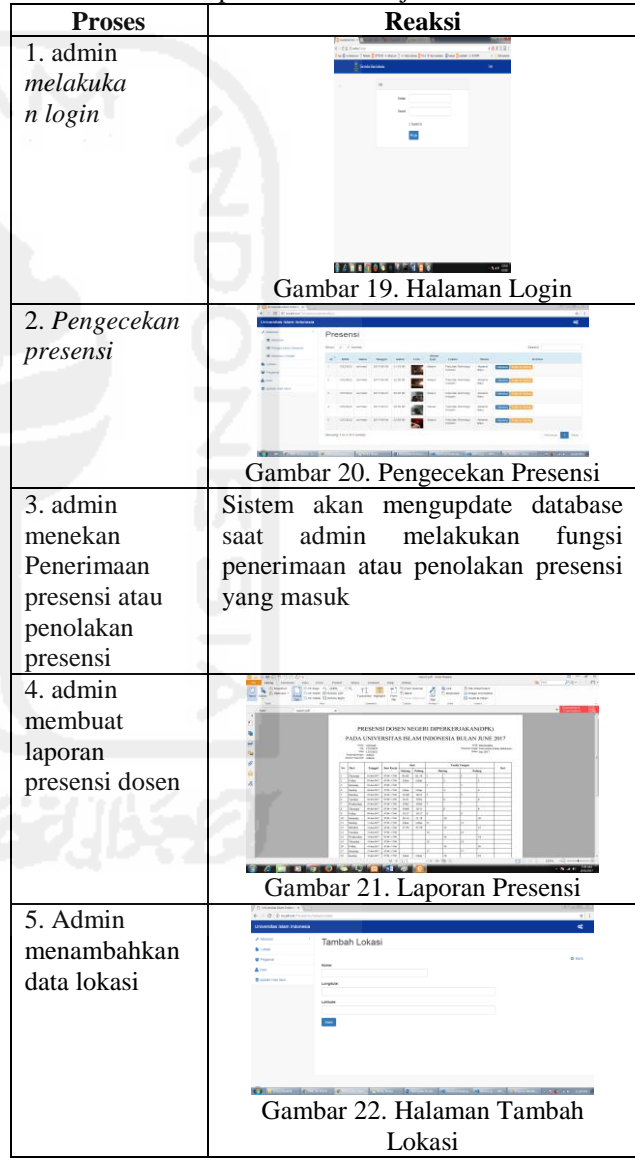

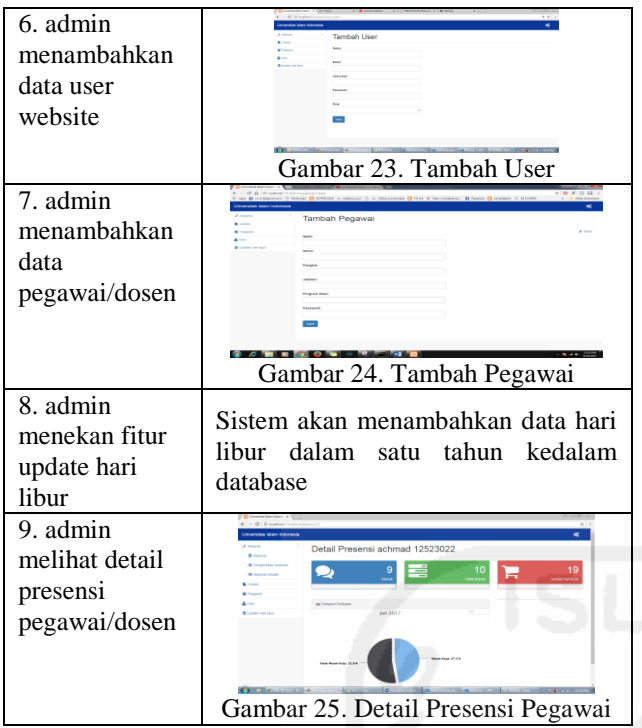

*2) Implementasi Presensi Android* Tabel 3. Implementasi Presensi Android

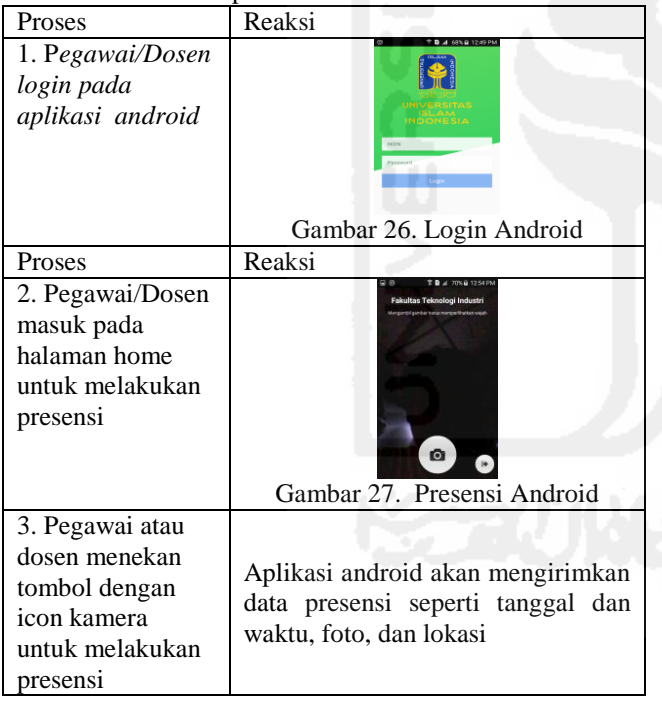

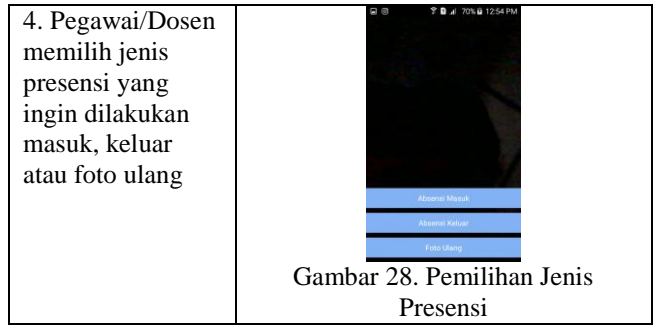

# *B. Kesimpulan*

Kesimpulan yang penulis dapatkan setelah melakukan implementasi dan pengujian sistem adalah sebagai berikut:

- Setelah melakukan uji coba fitur, Sistem aplikasi yang dapat digunakan untuk melakukan presensi dosen dengan melihat lokasi dosen dengan GPS dapat berjalan dengan yang diharapkan.
- Keamanan data dari kecurangan sudah berjalan optimal sesuai dengan rancangan awal.
- Aplikasi untuk presensi yang berjalan pada android berjalan dengan baik dan juga aplikasi website yang digunakan untuk melakukan manajemen sistem juga sudah berjalan dengan baik.Units

## **REFERENCES**

- [1] Andi (1994) '1 . Global Positioning System ( Gps ) Overview', pp. 1–9.
- [2] aslim Lathif, Achmad Hidayatno, R. R. I. (2012) 'Aplikasi Sidik Jari Untuk Sistem Presensi Menggunakan Magic Secure 2500', pp. 1–8.
- [3] Developers.google.com (2017) *Google Developer*. Available at: https://developers.google.com/maps/documentation/androidapi/intro?hl=id (Accessed: 5 October 2017).
- [4] Eko, B. S. and Bobi, K. (2015) 'Perancangan Sistem Absensi Kehadiran Perkuliahan dengan Menggunakan Radio Frequency Identification ( RFId )', *CoreIT,Vol.1,No.2, Desember 2015*, 1(2), pp. 44–49.
- [5] Lies, C. F. A. S. Y. (2013) *Perancangan Sistem Informasi Absensi Menggunakan Finger Print di Badan Perencanaan Pembangunan Daerah dan Penanaman Modal Kabupaten Pacitan, Surakarta : Universitas Surakarta, Seminar Riset Unggulan Nasional dan Informatika dan Komputer*.
- [6] Nugroho, E. (2009) *Biometrika Mengenal Sistem Identifikasi Masa Depan*. Available at: digilib.uinsby.ac.id digilib.uinsby.ac.id.
- [7] Shaweddy and Valianto, V. (2011) *Pembangunan Sistem Informasi Absensi Dengan Input Fingerprint Dan Barcode Berbasis Web Dan Sms Pada Proses Belajar Mengajar*, *Journal of Chemical Information and Modeling*. doi: 10.1017/CBO9781107415324.004.
- [8] Surat Dirjen Dikti (1999) *Surat Dirjen Dikti No. 3298/D/T/99*.